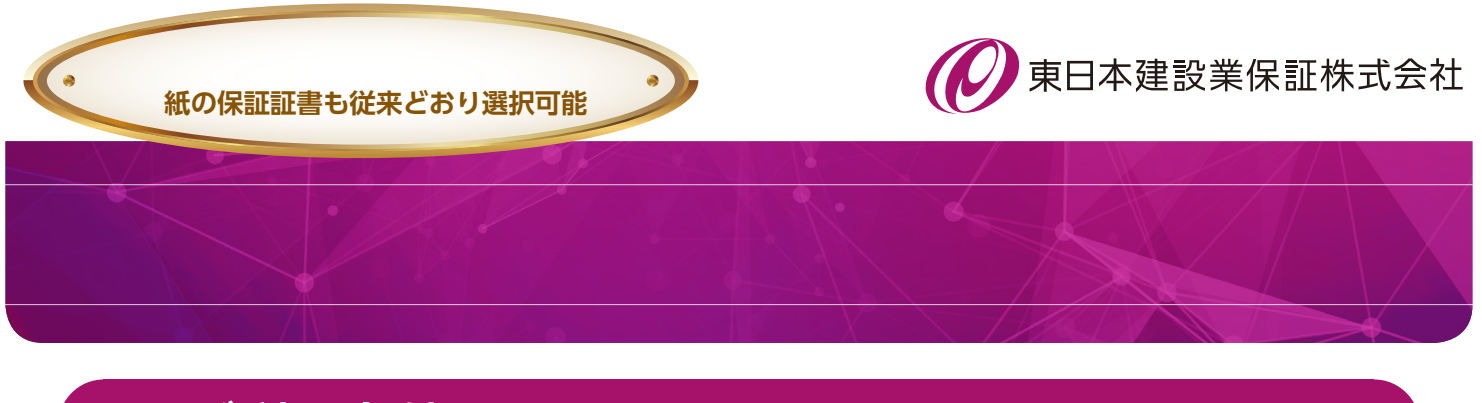

# **1.** ご利用条件

 $\bullet$ 

・インターネット保証サービス(Net Desk)が利用できること

## **2.** 電子保証の仕組み

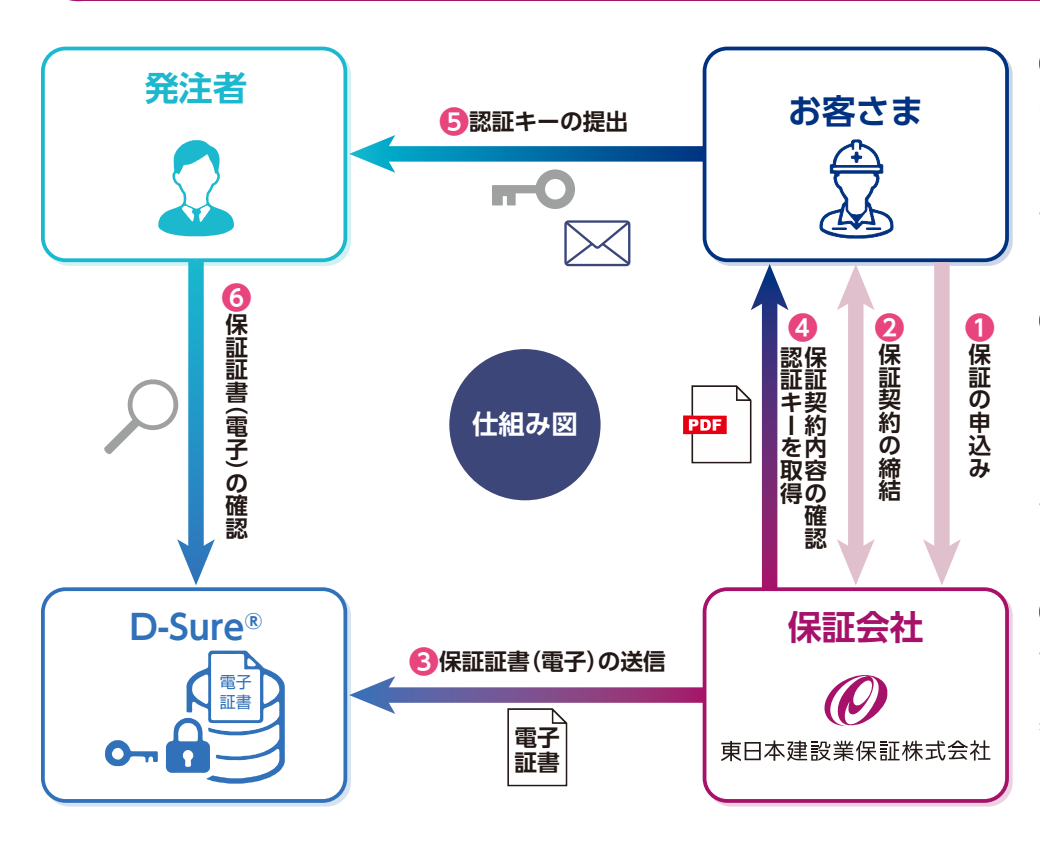

### **電子保証**

電子保証とは、これまで書面で ご提供していた保証証書につい て、インターネットを通じて電 子的に提供できるようにしたも のです。

### **D-Sure®**

D-Sureは、電子証書を集中管理 し、発注者が閲覧できる仕組み をインターネット上で提供する クラウドサービスです。日本電 子認証株式会社(NDN)が運営 しています。

#### **認証キー**

認証キーは、発注者がD-Sureで 電子証書を閲覧するための暗証 番号です。お客さまは従来の紙 の保証証書に代わって認証キー を発注者に提出します。

### **3.** お手続きの流れ

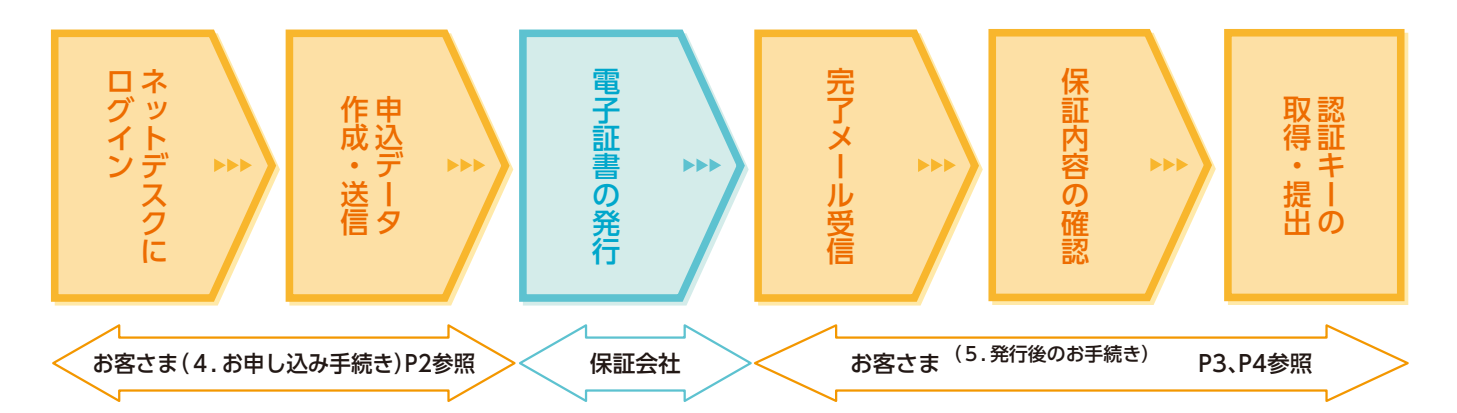

### お申し込みはネットデスクからとなります。

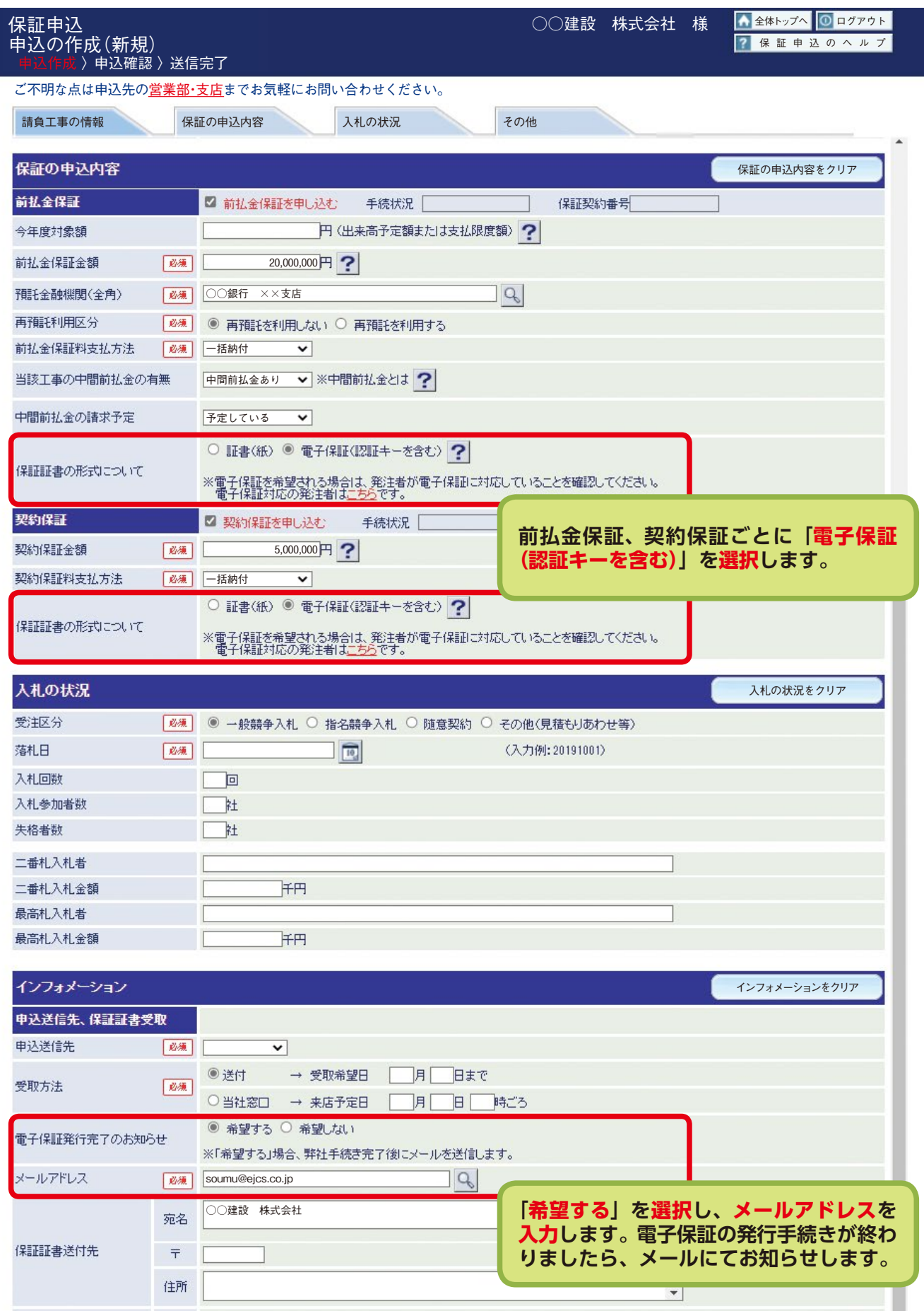

# **5.** 発行後のお手続き

 保証会社で電子証書の発行手続きが完了しますと、お客さまに「電子保証(認証キー)発行完了のお知らせ」を 電子メールにて送信いたします。

メールが届きましたら、トップページの①保証契約一覧をクリックし、②電子保証 ( 認証キー) タブを選択して 下さい。続いて、③詳細をクリックし、④保証契約内容をご確認のうえ、⑤「電子保証にかかる「認証キー」の お知らせ」(PDF)をダウンロードしてください。

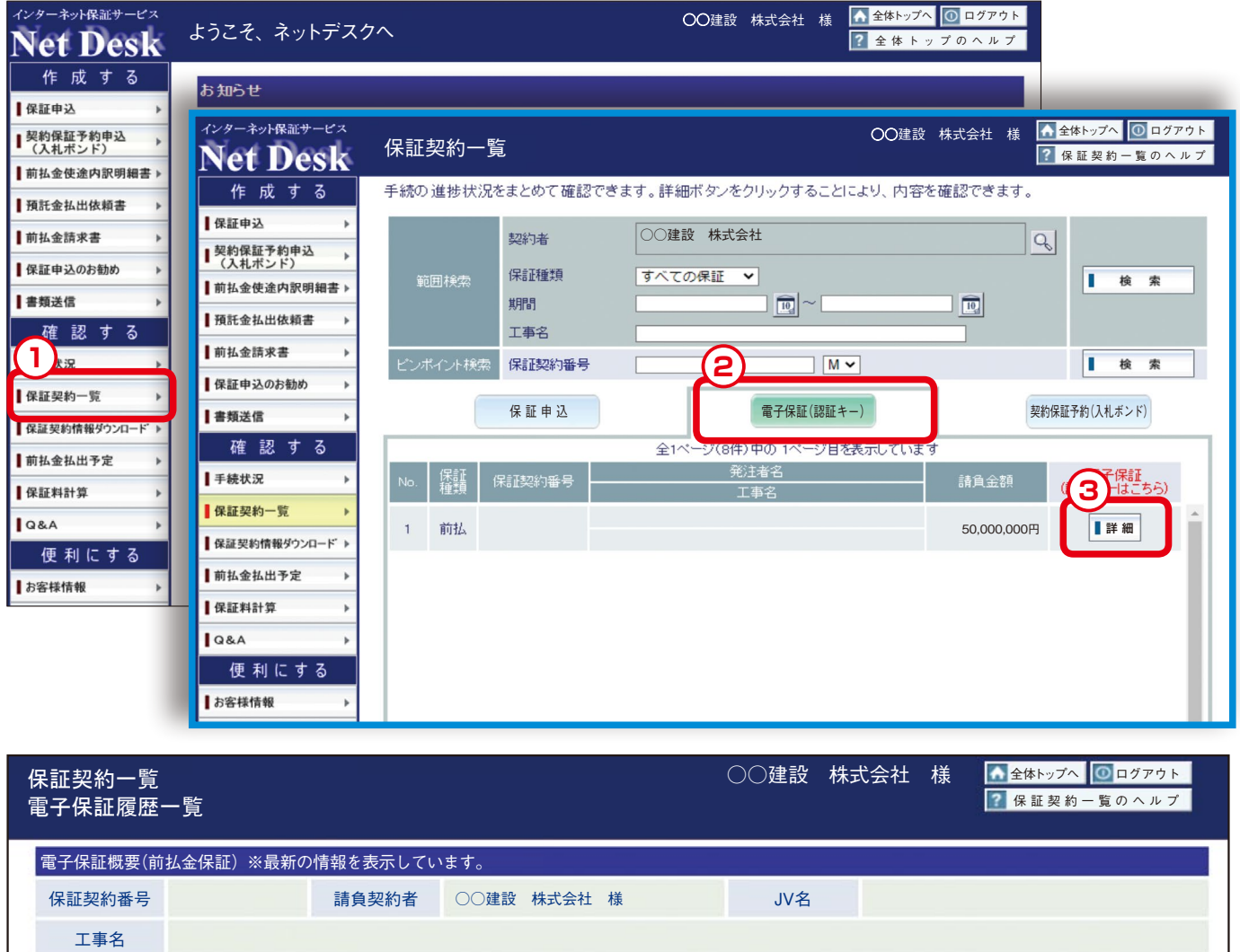

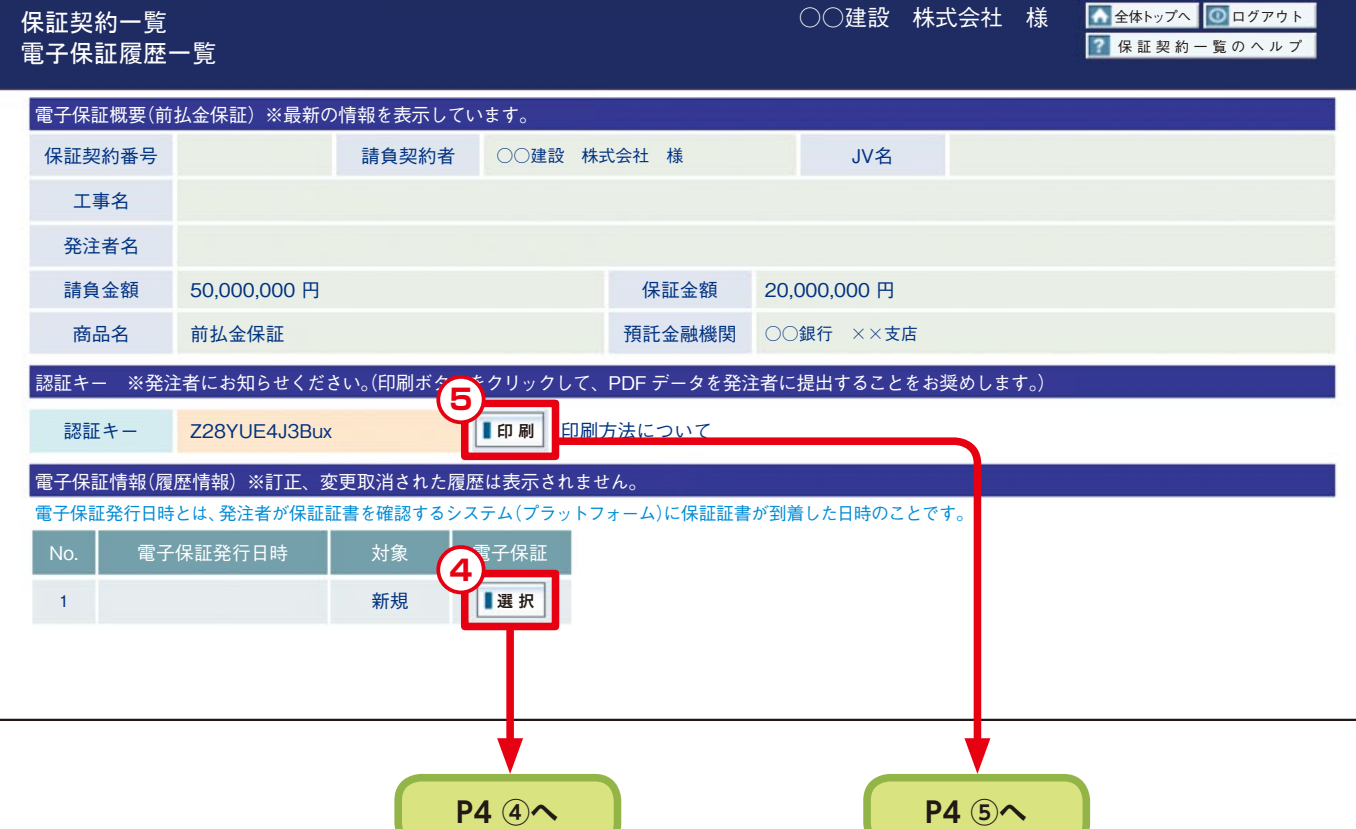

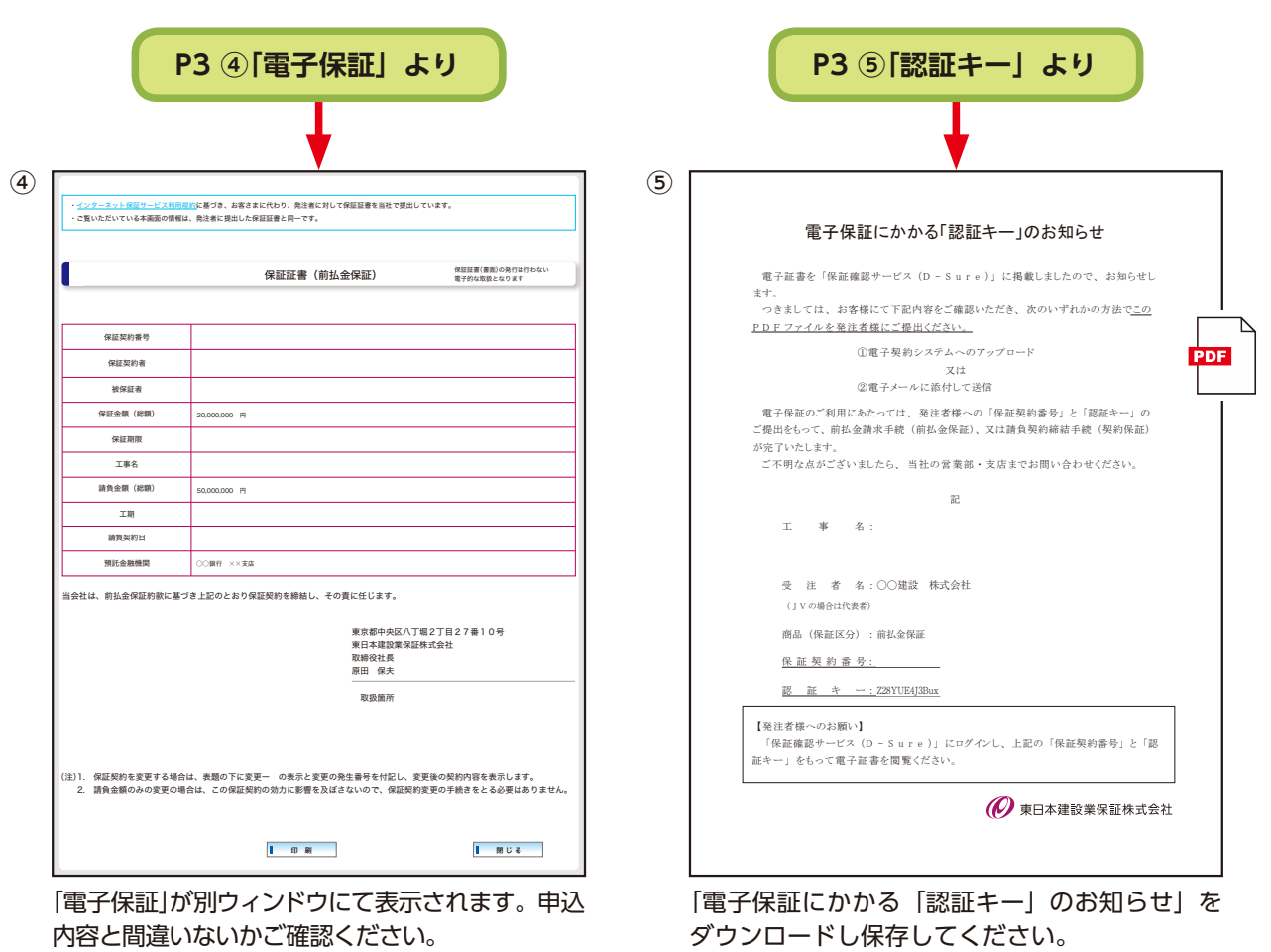

**6.**

 $\overline{PDF}$ 

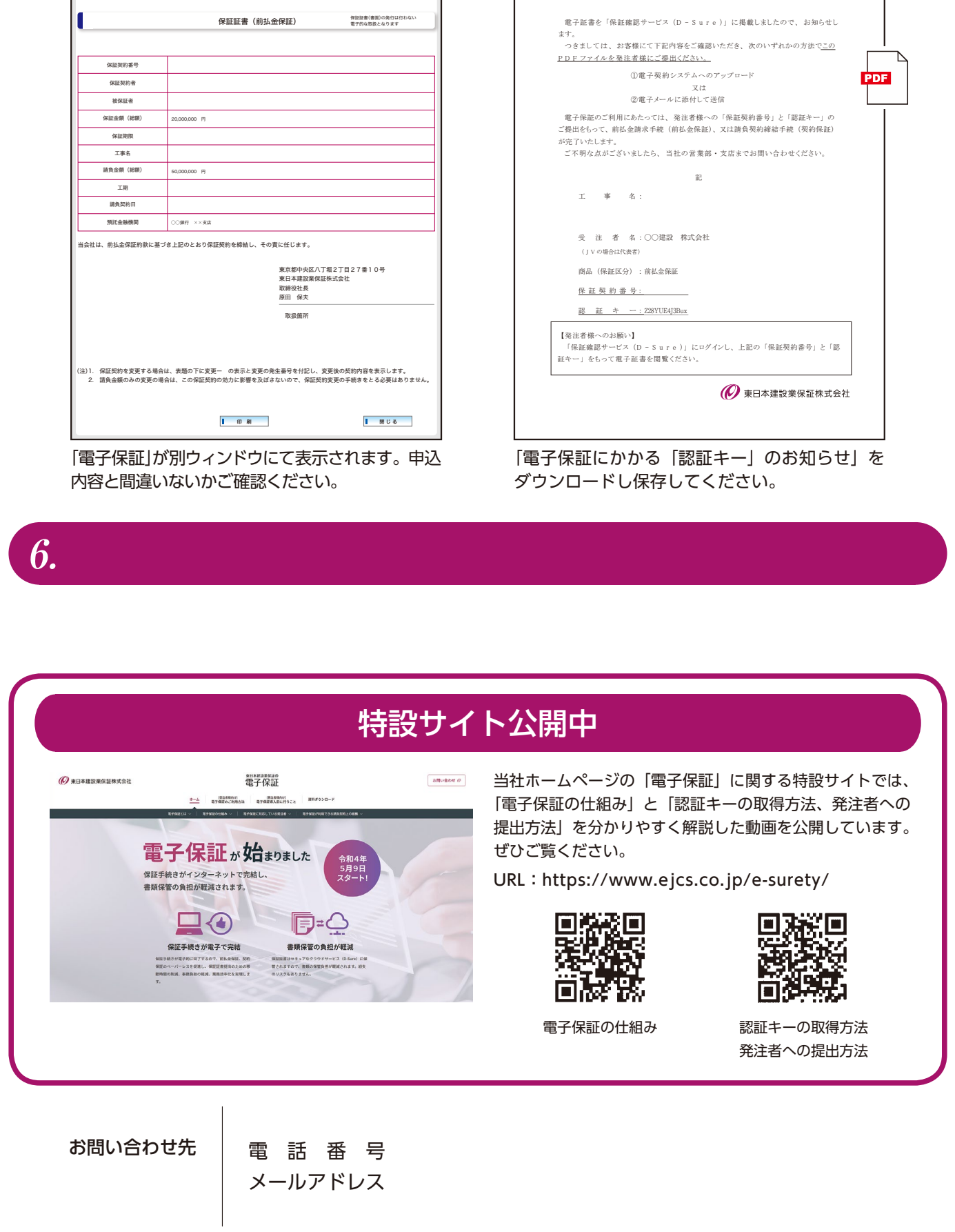

1 東日本建設業保証株式会社

4